## **Τηλεφωνική συσκευή Yealink SIP-T30P Συνοπτικός οδηγός λειτουργιών**

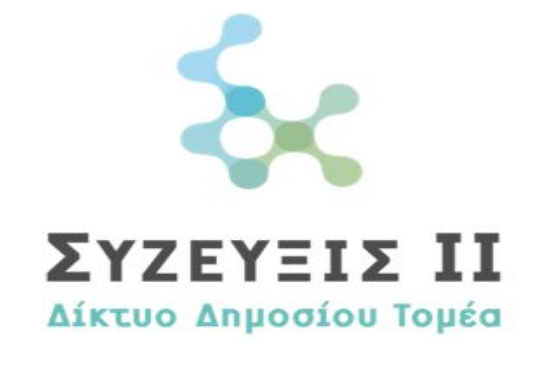

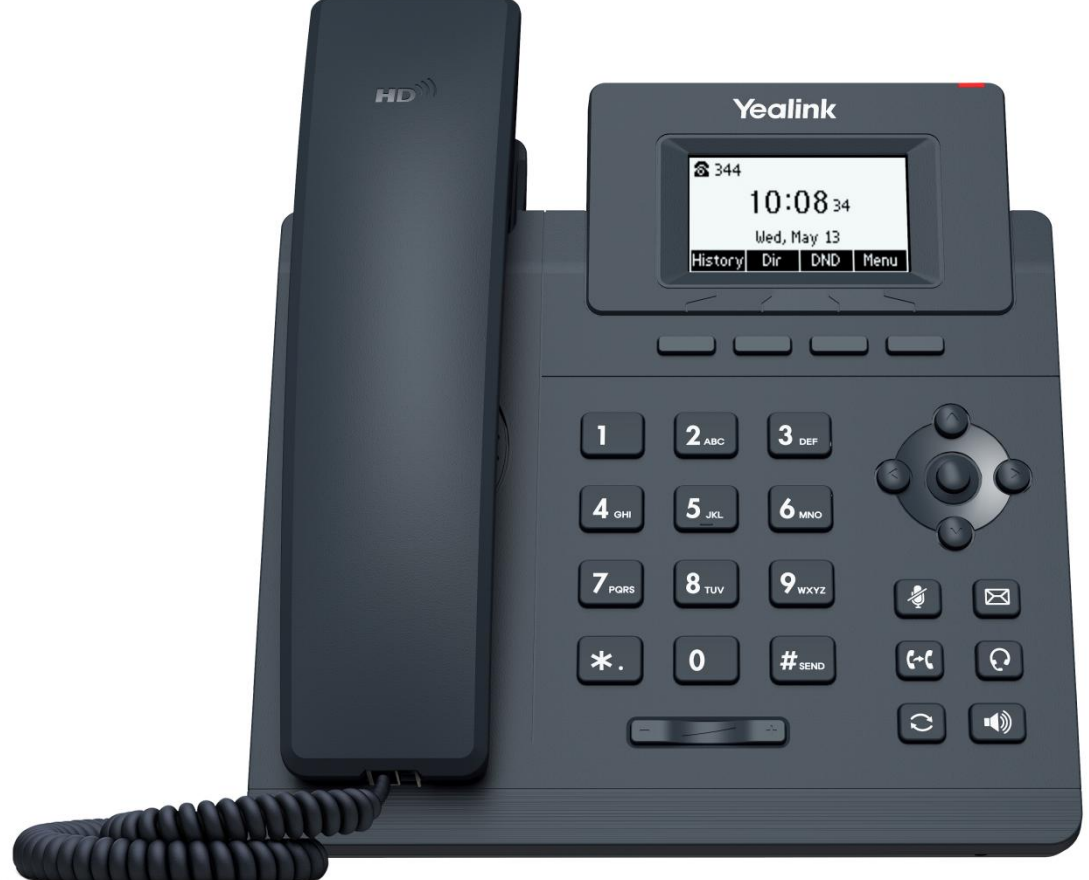

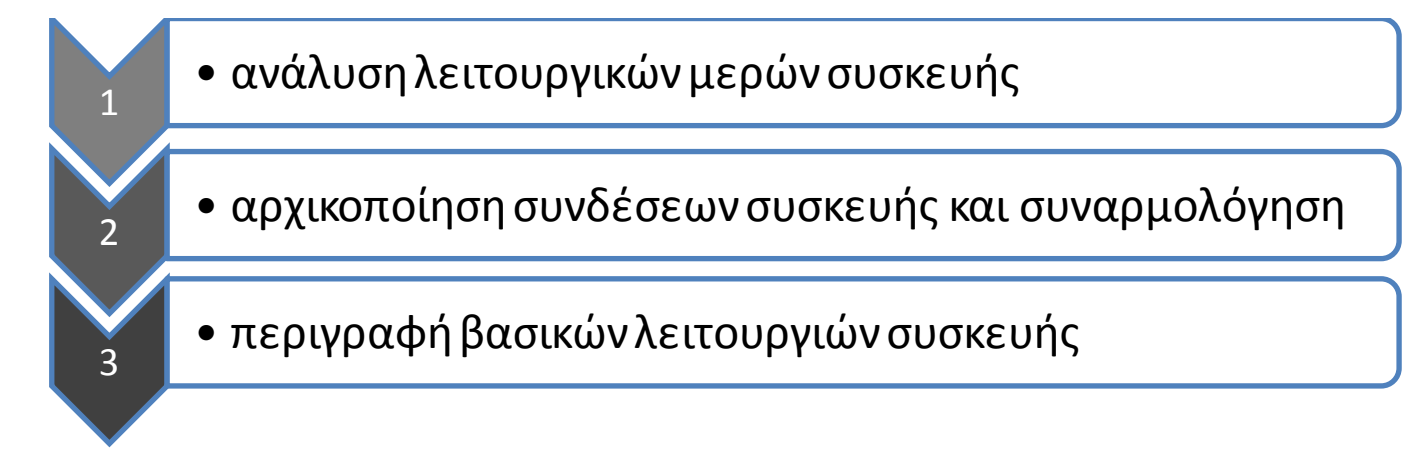

## **Οθόνη τηλεφώνου**

*Εμφανίζει τα μενού του τηλεφώνου και τη δραστηριότητα των κλήσεων, συμπεριλαμβανομένου του αναγνωριστικού καλούντος (αριθμός τηλεφώνου), της διάρκειας κλήσης και της κατάστασης κλήσης*

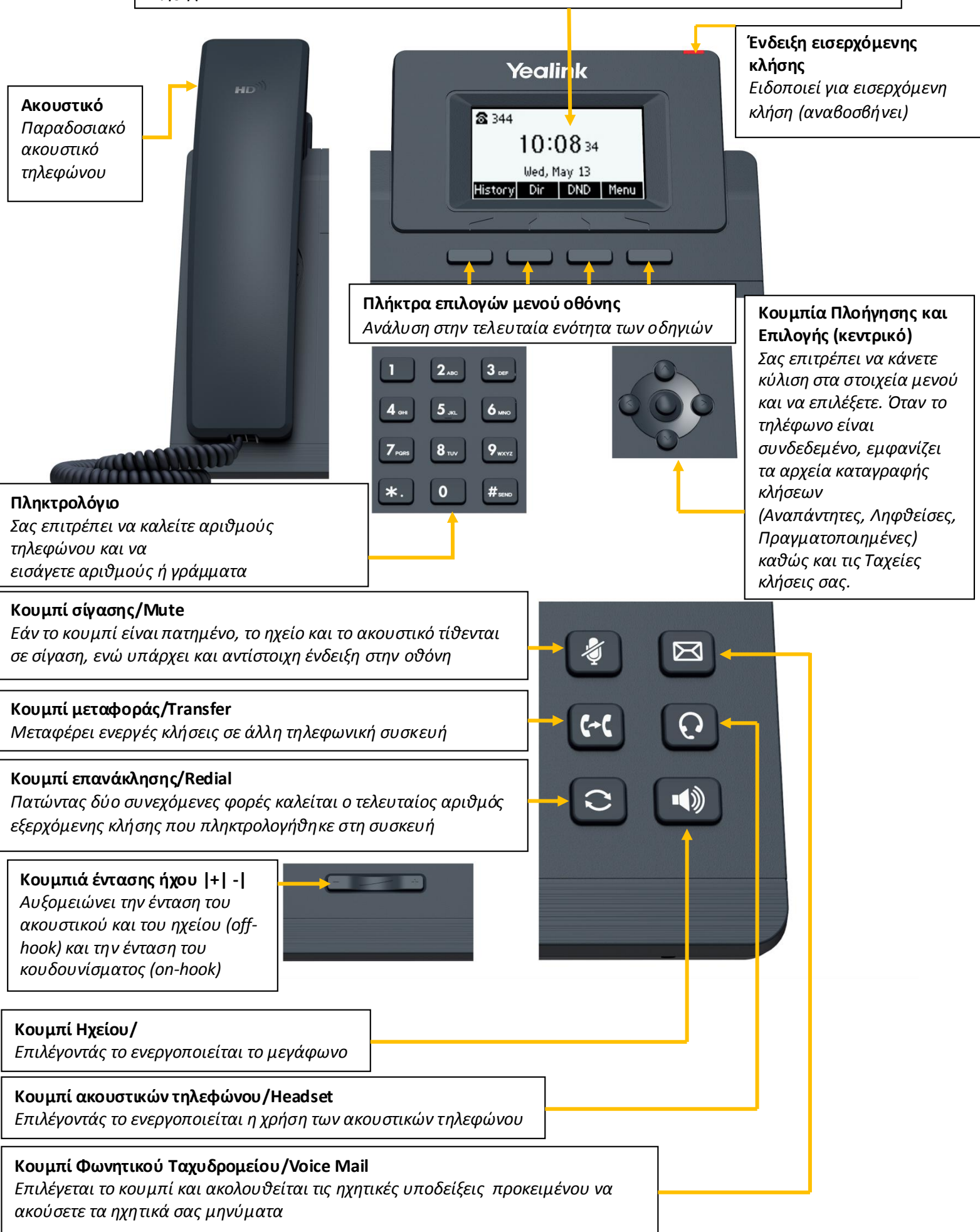

**1.***Η σύνδεση της συσκευής αφορά δύο διαφορετικές περιπτώσεις:*

## *a.Σύνδεση χωρίς υποστήριξη POE switch*

*Στην περίπτωση αυτή συνδέουμε με καλώδιο ethernet την θύρα Internet στην πρίζα του τοίχου η οποία αφορά το δίκτυο, συνδέουμε επίσης με καλώδιο ethernet τη θύρα PCμε το PC που βρίσκεται στο γραφείο μας, και τέλος συνδέουμε τον αντάπτορα των 5V στην παροχή ρεύματος. β.Σύνδεση με υποστήριξη POE switch Στην περίπτωση αυτή ακολουθούμε τα παραπάνω βήματα παραβλέποντας μόνο τη σύνδεση του μετασχηματιστή ρεύματος.*

Πίσω όψη T30P

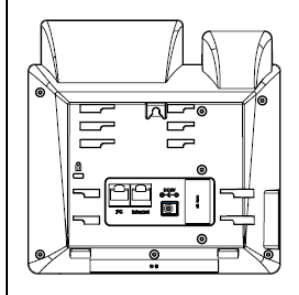

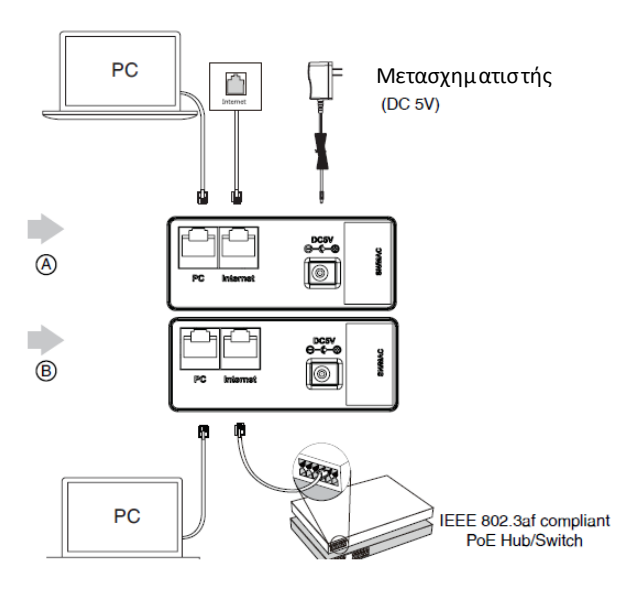

**2.***Στην πλάγια όψη της συσκευήςT30P βρίσκονται οι δύο υποδοχές α)για το ακουστικό και β) για τα ακουστικά κεφαλής(προεραιτικό)*

Πίσω όψη T30P

Πλάγια όψη T30P

**3.***Η βάση στήριξης στην πίσω πλευρά της συσκευής, διαθέτει πολλαπλές σκάλες για διαφορετικές γωνίες απόθεσης της συσκευής στο γραφείο του χρήστη κατά την προτίμηση του*

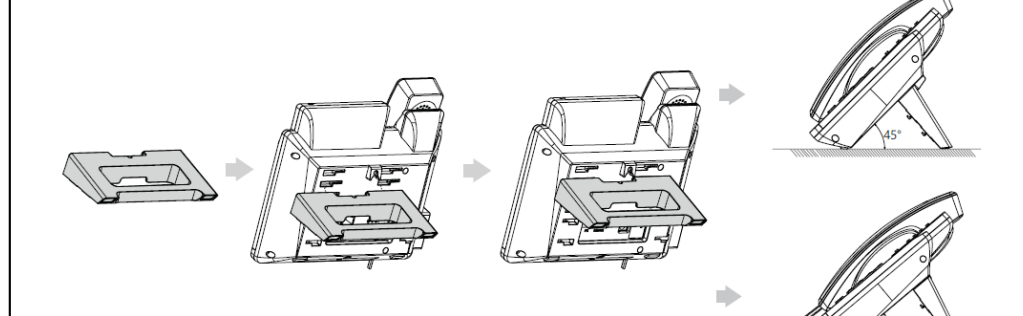

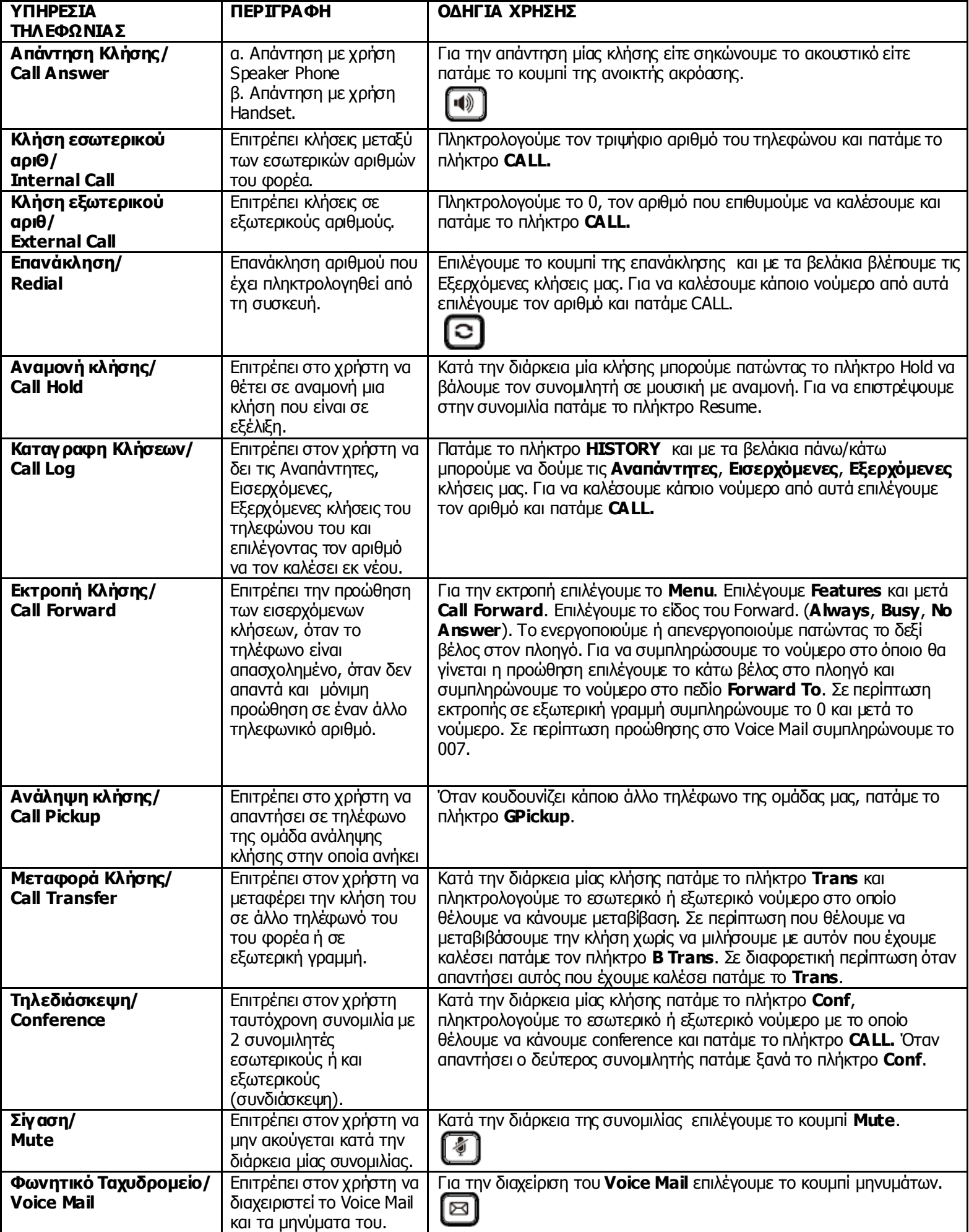

3

an<br>Ma